# **MANUAL FOR THE COMPLETION OF THE ON-LINE APPLICATION**

**Before proceeding to the on-line application, please read the following manual and carefully follow all of the instructions** 

**ATTENTION**

**The application is on-line. No hardcopies must be delivered.**

**LOGIN in your segreteria on line**

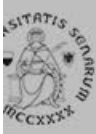

# UNIVERSITÀ DI SIENA 1240

- Login
- Registrazione
- Authorization code from Access Code
- Recupero Password

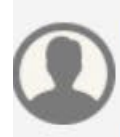

#### Chi sei?

Scegli il tuo profilo per trovare ciò che ti serve...

#### **Futuro Studente**

**Studente** 

Laureato

**Docente** 

# **L'Ateneo**

Sede dell'Ateneo, Calendario accademico dell'Ateneo, Governo e organizzazione, ...

v Statuto e regolamenti

# **Offerta formativa**

**v** Dipartimenti v Materiali informativi

- Corsi di Laurea
- Dottorati
- Master universitari
- ▶ Scuole di specializzazione
- ▶ Corsi di perfezionamento
- Corsi di formazione

# **Tasse**

Regolamento tasse, Borse di studio DSU, Pago PA, Rimborsi tasse, Modulistica, ...

to Simulazione calcolo tasse

# Laurea e post-laurea

• Almalaurea

• Alumni

## **Lavoro - USiena Placement & Career Service**

Orientamento al lavoro e career service, bandi.

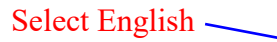

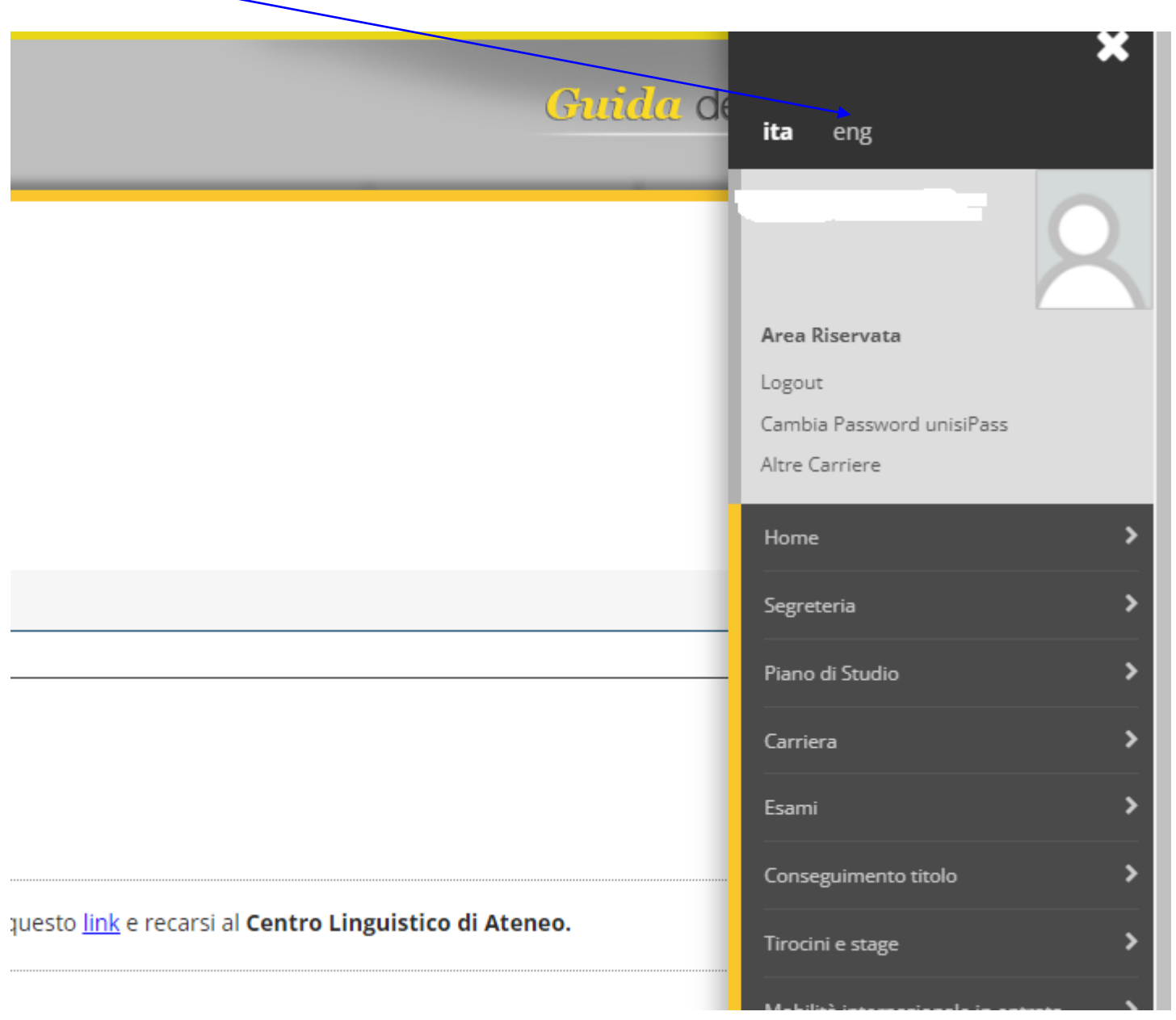

### **Select International Mobility Outgoing**

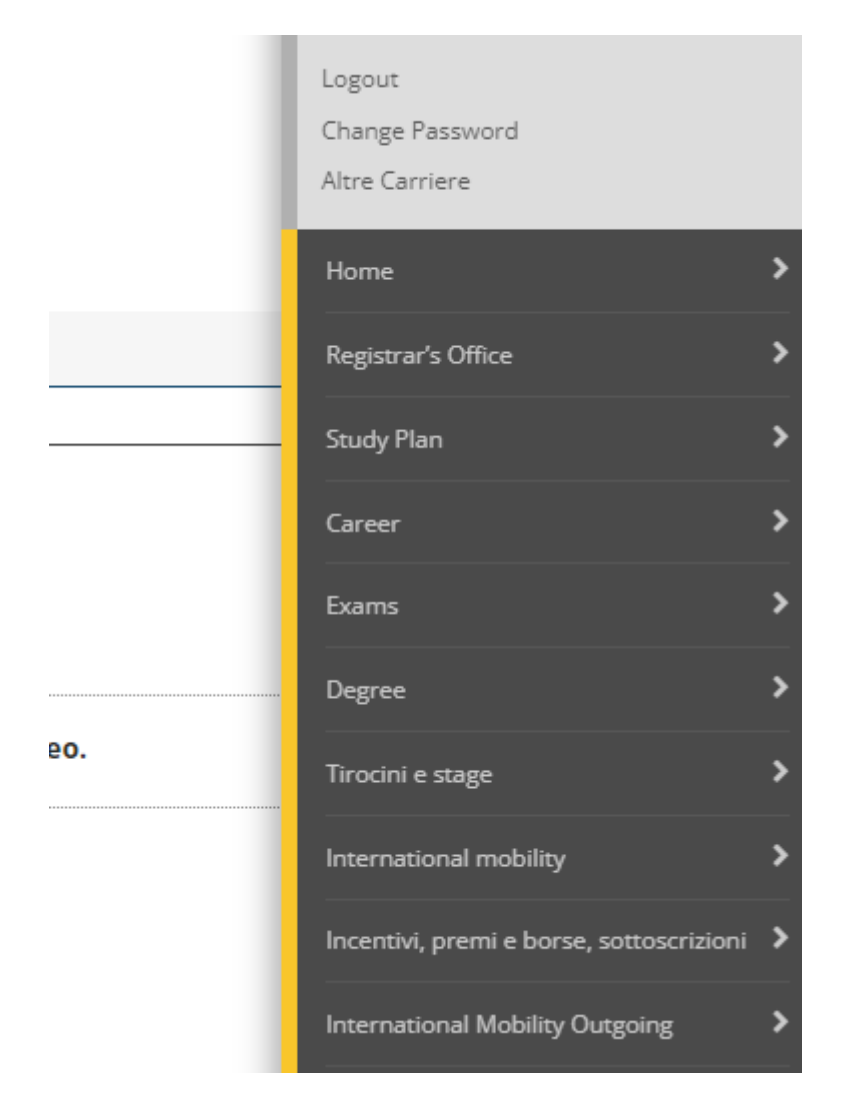

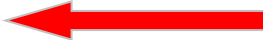

### **In Mobility Area select "DOPPIA LAUREA"**

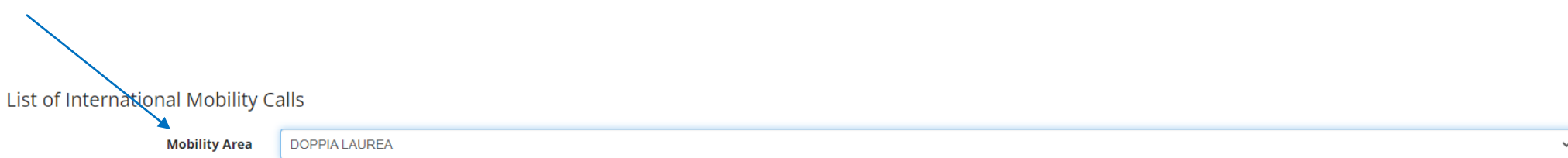

#### Double Degree

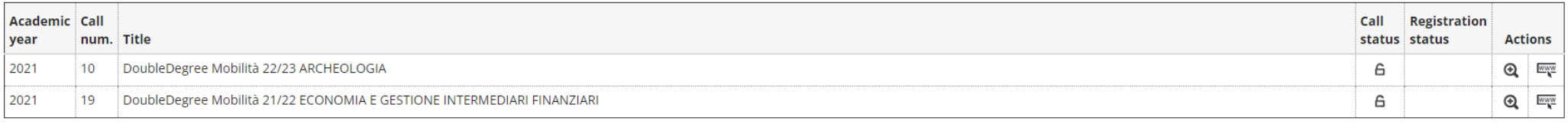

Caption

### **Click on the magnifier of the mobility call of your course**

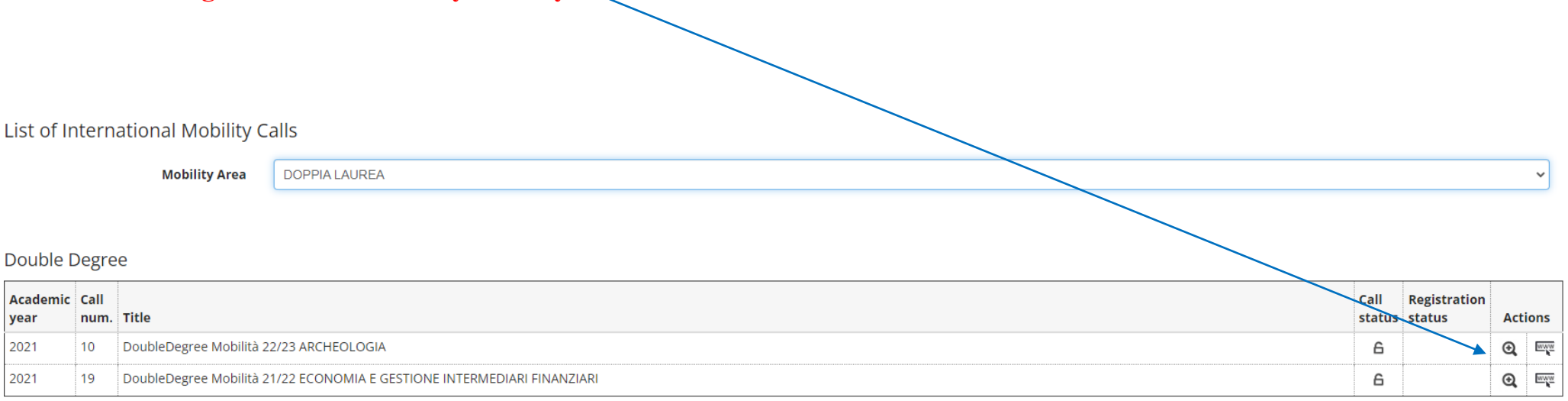

Caption

#### **Click on "complete the form"**nternational Mobility Application n this page it is possible to apply to the call and check all the steps of the procedure. Attention:As far as the language assessment is concerned, please see the art. 6 of the notice of selection 2022/23 https://en.unisi.it/international/mobility-abroad/study-and-research-abroad/erasmus-studies . Call details ... Title DoubleDegree Mobilità 21/22 ECONOMIA E GESTIONE INTERMEDIARI FINANZIARI from 04/02/2022 to 06/03/2022 **Application completion period Additional information Orsee the call details** - Application -You are not registered at the call Phase **Activities** Info Status Legend Registration 1 Completion of the application form mandatory 6 2 Upload annexes mandatory  $\triangle$ 6 Activity open 3 Registration confirmation mandatory  $\Delta$ 4 Rankings Publication Destination assigned А A Activity blocked Activity completed (1) Additional information 1 - Completion of the application form 6 You have not completed the application form yet **∕** Complete the form

#### **Select destination.**

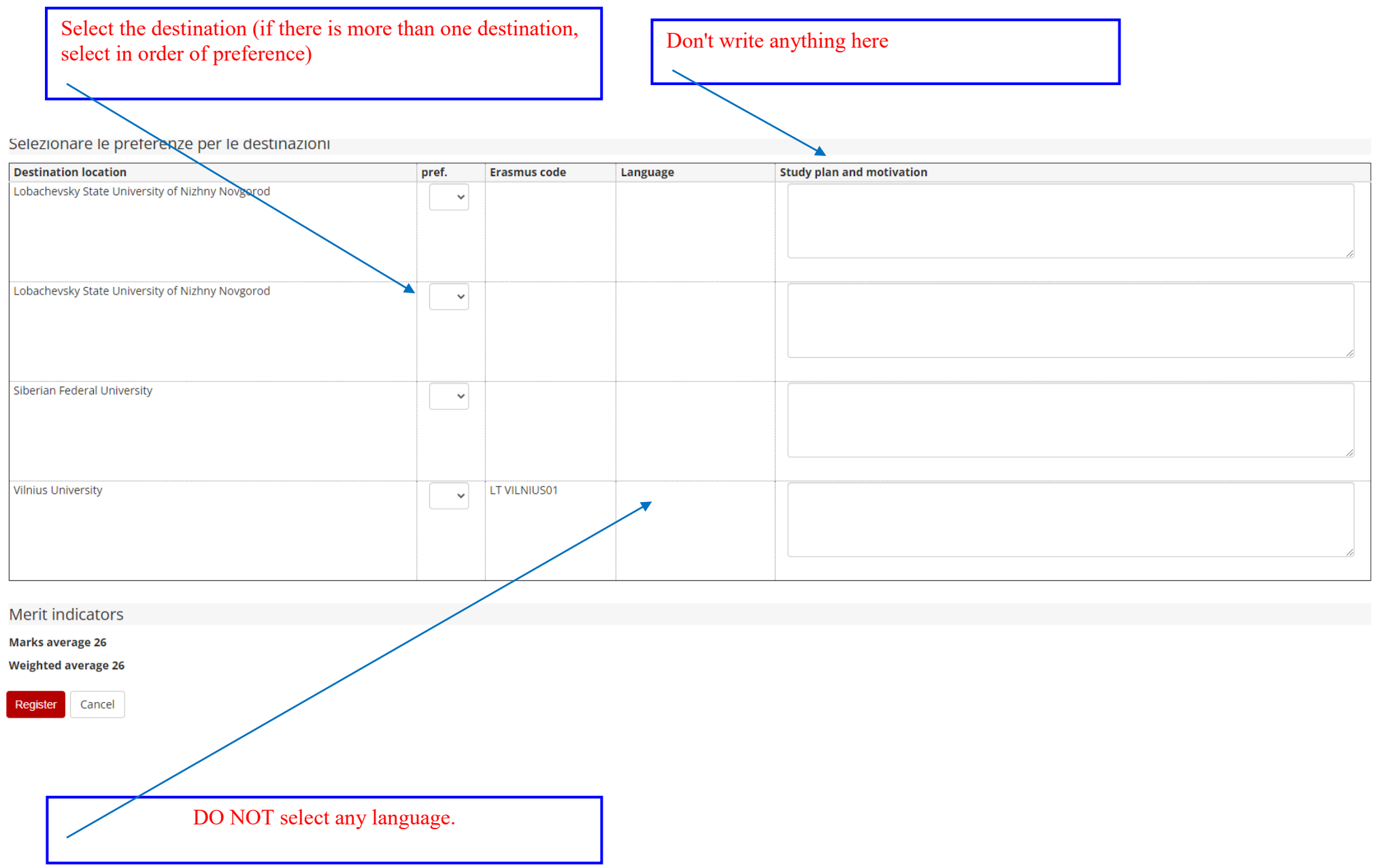

- **Scroll down the page**
- **Click on "register"**

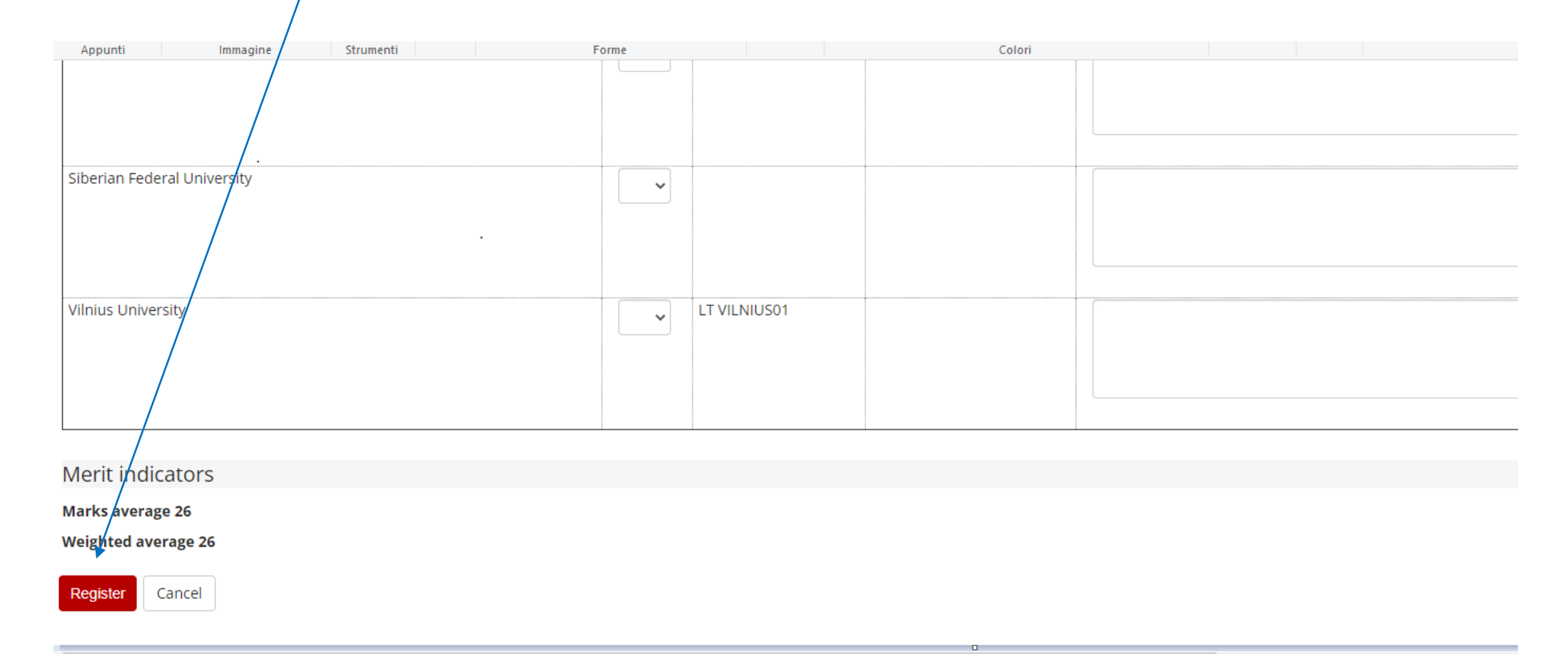

### **Insert the required annexes**

**Application** 

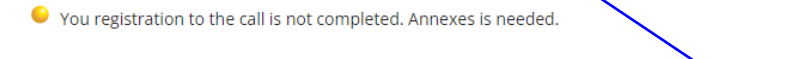

⋷

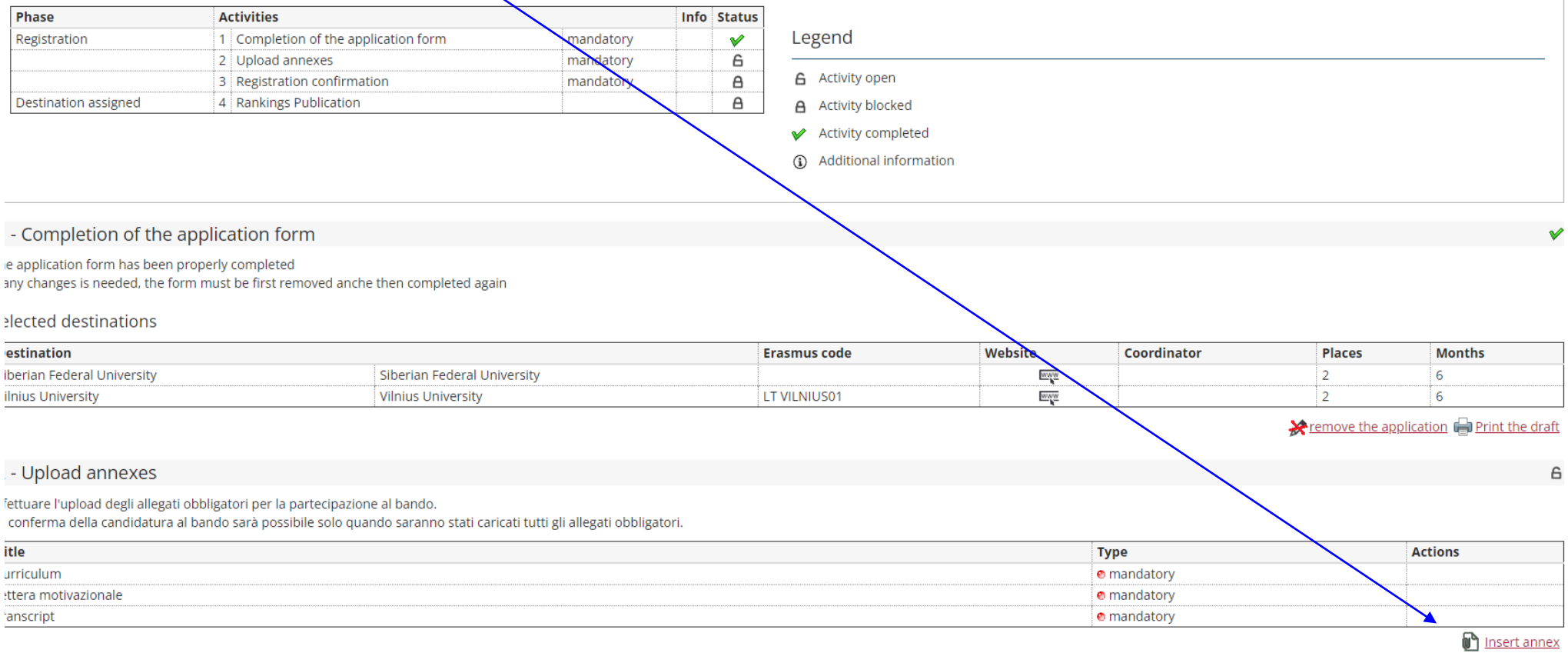

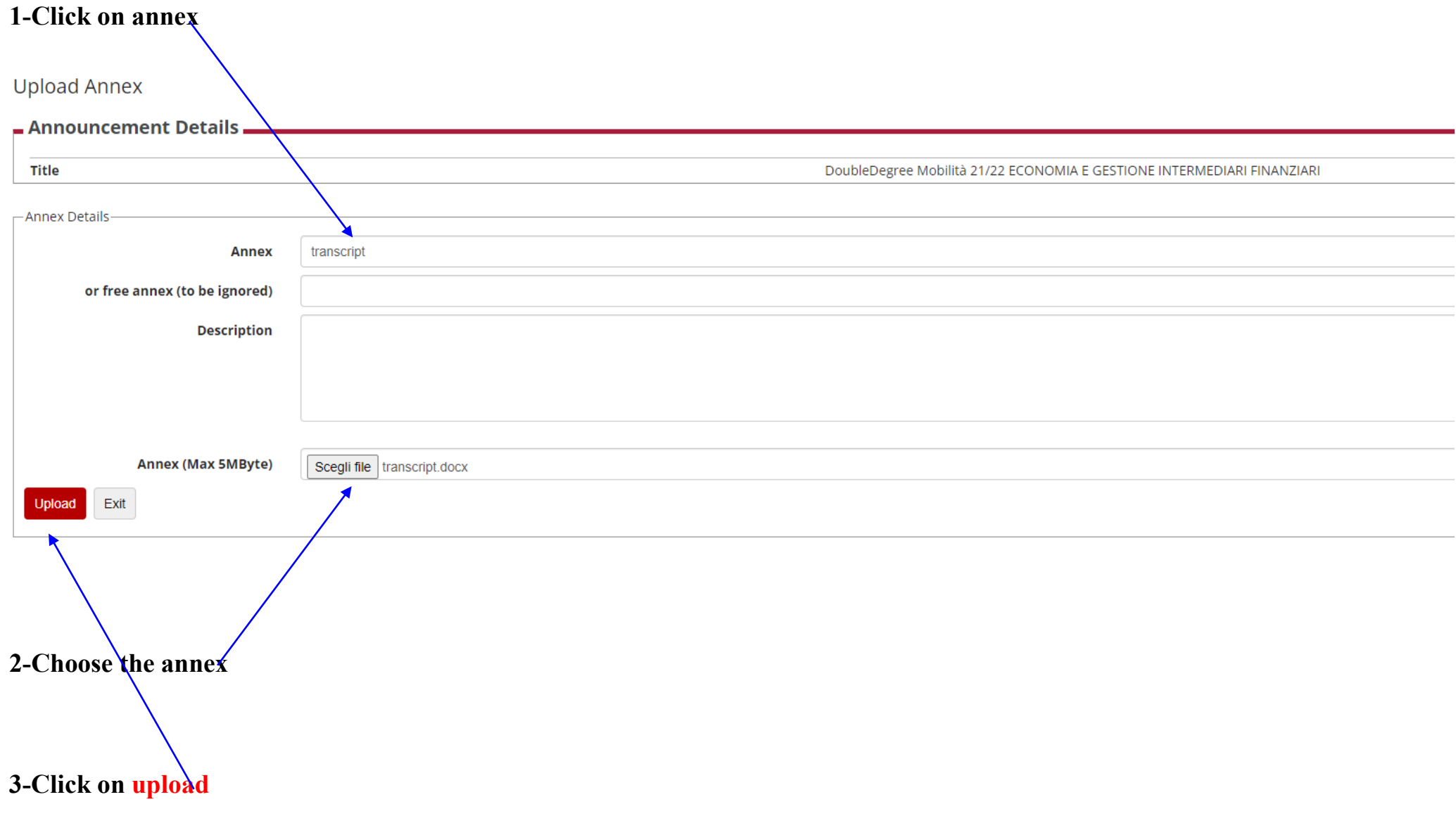

#### CHECK the application by printing the draft!! 1 - Completion of the application form The application form has been properly completed f any changes is needed, the form must be first removed anche then completed again Selected destinations **Destination Erasmus code** Website Coordinator **Places Months** Siberian Federal University www Siberian Federal University  $\overline{2}$ 6 **Vilnius University Vilnius University** LT VILNIUS01  $\frac{WW}{}$  $\overline{2}$  $\overline{6}$ **X** remove the application **P** Print the draft 2 - Upload annexes 6 Effettuare l'upload degli allegati obbligatori per la partecipazione al bando. La conferma della candidatura al bando sarà possibile solo quando saranno stati caricati tutti gli allegati obbligatori. Title **Type Actions** curriculum mandat 序影面 lettera motivazionale pandatory рó, ■ ■ mandatory transcript 2 影音 n Insert annex 3 - Registration confirmation 6 Your registration to the call has to be confirmed. After confirmation no changes can be done. Confirm your registration and print the application form back If changes are needed, remove the application and go If check is OK, confirm your application and print the through the procedure again application form After confirmation no changes can be done

#### $\blacktriangleright$  Application submission and Registration receipt

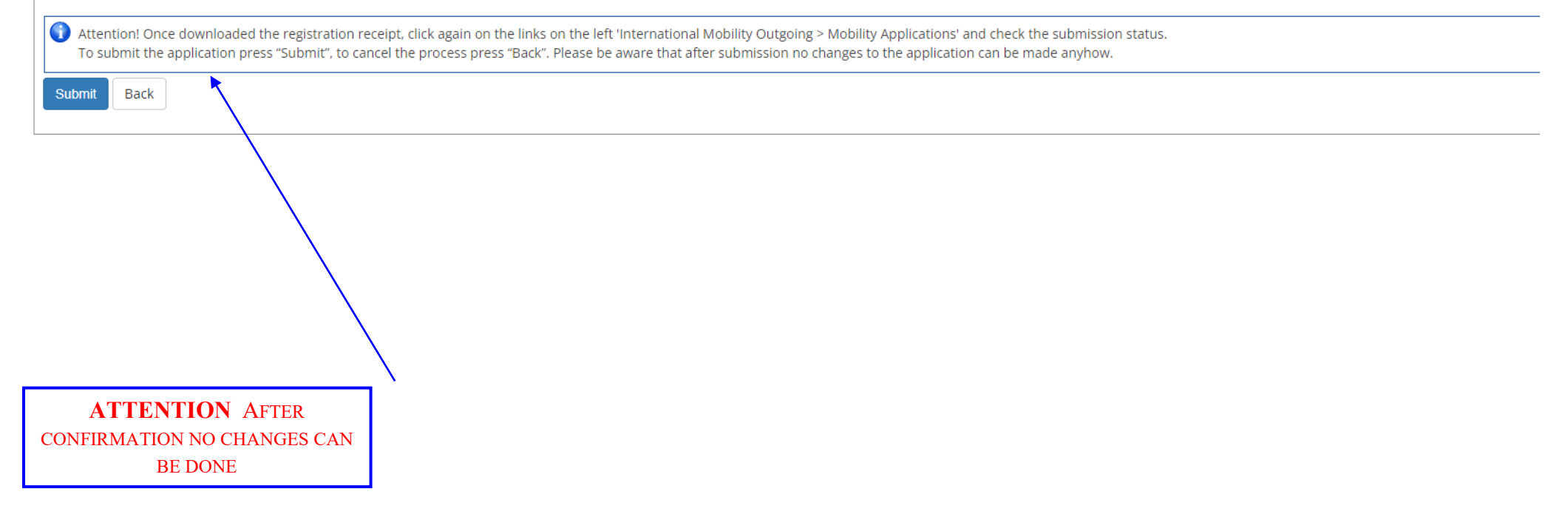

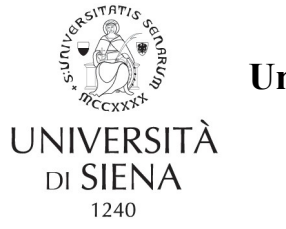

**University of Siena -**

--

Matriculation n….. example 2 and 2 and 2 and 2 and 2 and 2 and 2 and 2 and 2 and 2 and 2 and 2 and 2 and 2 and 2 and 2 and 2 and 2 and 2 and 2 and 2 and 2 and 2 and 2 and 2 and 2 and 2 and 2 and 2 and 2 and 2 and 2 and 2 a

### **Double Degree A.Y. 2021/2022**

………………. born in ………….. on ……, resident in ……….., phone: ………., personal e-mail:………. university e-mail: [……………..,](mailto:n.cantarella@student.unisi.it) nationality: . . . . . . . . . .

#### APPLIED TO

spend a period of study at one of the Universities listed below in order of preference and concerning the DoubleDegree Mobilità 21/22 …………………..Area:

**Preference Destination Code** 1 Siberian Federal University - Siberian Federal University 2 Vilnius University - Vilnius University LT VILNIUS01 The student is enrolled in the academic year 2021/2022 which is his/her ………. year of …………………… degree course of the Department ……… matriculation n. ……. The student has taken the following exams so far: **Date Exam Credits** …………. ……………………………………. ……….. .. The student declared: **Siberian Federal University - Siberian Federal University Study plan and motivation** -- **Vilnius University - Vilnius University Study plan and motivation**